# 《**RC11** Wireless air mouse manual》

# I. Introduction

RC11 is an air mouse which can realize the dual function of the traditional keyboard and mouse when you waving in the air .You will find it comfortable and convenient when you control it in your hands. It is unnecessary to like other traditional keyboard and mouse, which must rely on the stationary flat desktop to operate. It makes you easy to control your computer, Television and entertainment when you lying down, or standing.

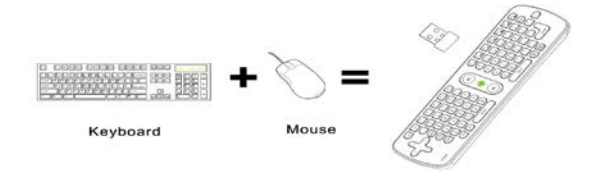

## Three-in-one function

RC12 is a remote control? A computer keyboard? A computer mouse? The answer is that RC12 a three-in-one multi-functional wireless air mouse which has remote control function, computer keyboard function and computer mouse function.

1. Remote control function

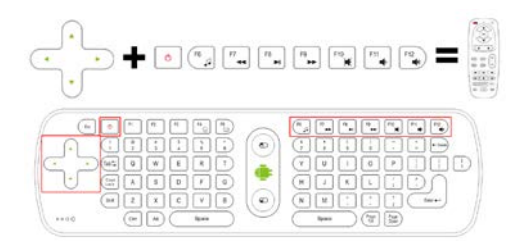

2. Computer keyboard function

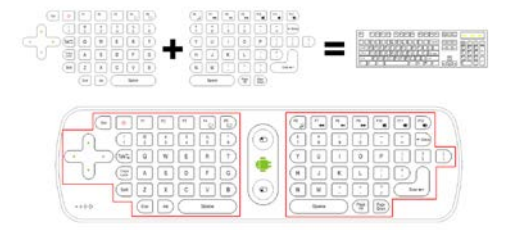

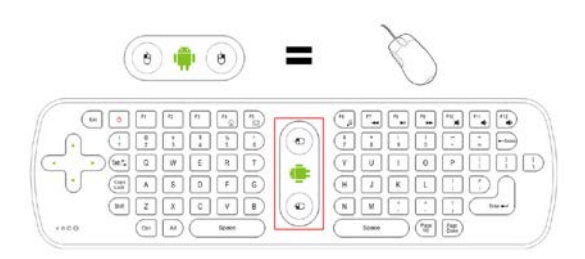

#### II. Characteristics:

1. Standard AAA batteries design, can be used in all countries in the world, also can avoid the drawbacks come from the built-in lithium battery.(Heavy weight, easy to make the wrist fatigue; limited charging times ,short lift; long charging time, hard to find the charging address if need to be charged )

2. Whole-fish-soup-button design, to reduce the impedance of the general carbon film key from the current, and improves the sensitivity of the remote control

3. Wireless air mouse reserves storage space for the USB receiver, and eliminates the worry about losing the receiver completely.

4. Standard keyboard design, make you can output at any time. No generally omit keyboard and air mouse can match it.

5. The humane design of the artificial mechanics makes the users fell extraordinary, comfortable and convenient.

6. The advanced power-saving technology improves the battery life a lot. It will goes into dormancy in 2 minutes without working. The current of dormancy is only 10uA.you can press any button to make it go on working. 7. Plug and play, no driver required. It can compatible with USB1.1 and USB 2.0 interface.

8. Easy to connect, no cables required. Only if insert batteries, plug the USB receiver into the devices' USB interface, then you can use the keyboard and mouse in the meantime.

9. Support Windows XP/Windows Vista/Windows 7 system; support Android 2.2/2.3/2.4/4.0/5.0.

10. Can be used for Computers, projectors, smart TV in sitting room, HDTC, android tablet PC, android HD media player, Google smart TV player boxes.

## III. The functions of buttons :

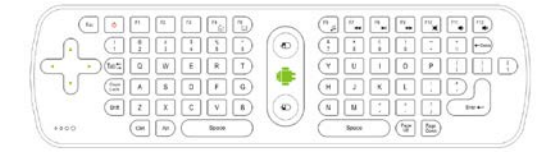

# A、Shortcut buttons function(the following functions are applied

to MEASY android media players )

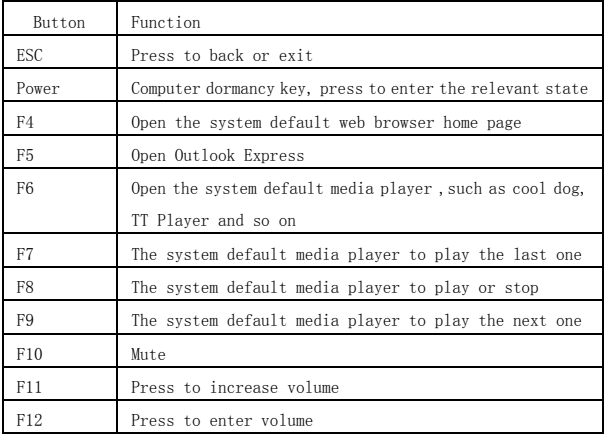

B、The other functions of the keys are same as the standard keyboards。

# IV. Initialize settings

When the cursor appears to drift and cannot make it move, please follow the operations of the air mouse to do initialize setting .

1. Please put the device on the desktop, press the up arrow and down arrow, and Enter key sequentially, do not release other keys when you press each one. While holding down these three keys for 1 second, the LED key of the air mouse will become flashing state.

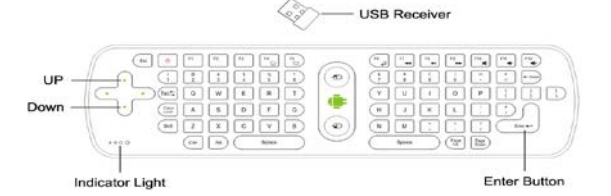

2. when the LED key become flashing state ,at the same time plug the USB receiver into the USB interface of the device ,air mouse will start to initialize code. The LED key will become lit state after 5 seconds, that

is mean the air mouse do initialize setting successful.

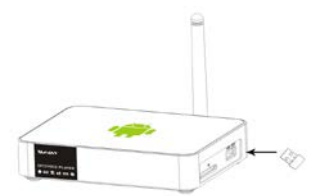

### V. The area of the function keys

1. Locating key: press the key  $\|\cdot\|$ , the cursor is fixed and cannot move, press again, then the cursor will be to unlock.

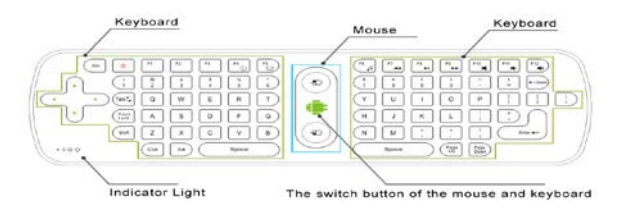

2. The left button of the mouse: same function as the left button of the standard mouse.

3. The right button of the mouse: same function as the right button of the standard mouse.

### VI. Installation and connection :

1. Open the back cover of the air mouse, install three new AAA batteries (Note make sure of the polarity of the batteries are not backwards), then close the back cover.

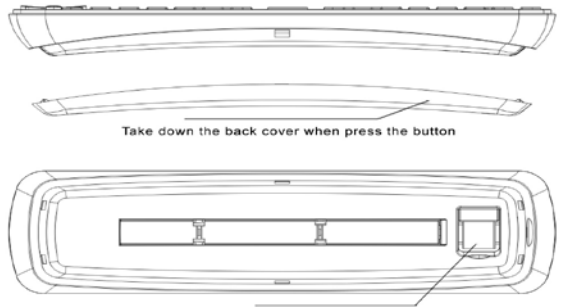

The receiver on the slot of the back cover

2. Plug the USB receiver into USB interface of the computers or android media players

# VII. Using :

1. Using of the air mouse:

According to the printing direction of the green robot  $\left| \cdot \right|$ , with one hand to hold the air mouse, make the wrist as the axis, then rotate the wrist right and left or up and down, you can move the cursor freely.

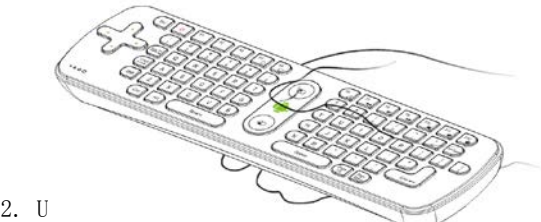

When moving the cursor to the specified location, pressing the locating key of the mouse one time, the cursor will be locked. Turning the air mouse 90 degrees counter-clockwise, holding both ends of the air mouse with your hands , then you can use the keyboard to enter any characters freely .

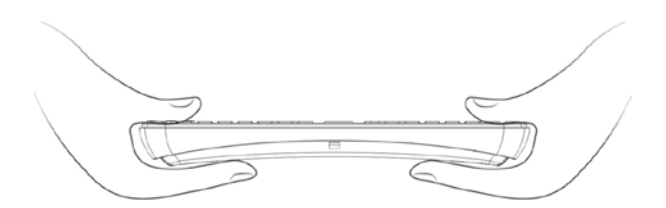

### VIII. Instruction of the LED light state:

1. It means that it connects failed when the LED of the air mouse flashes,

- 2. The LED keep lighting, means connect well and can work.
- 3. Press any button, the LED light will flash once.

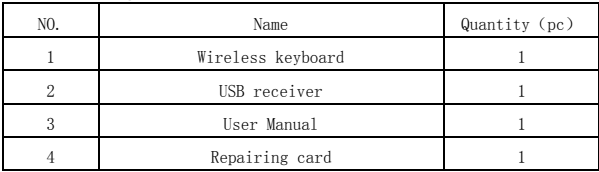

#### IX. Packing contents:

# X.Product Specifications:

Technical Specifications

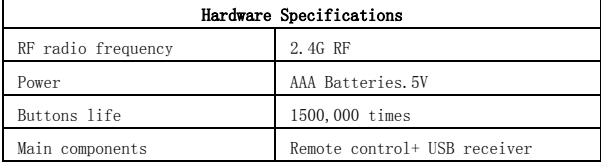

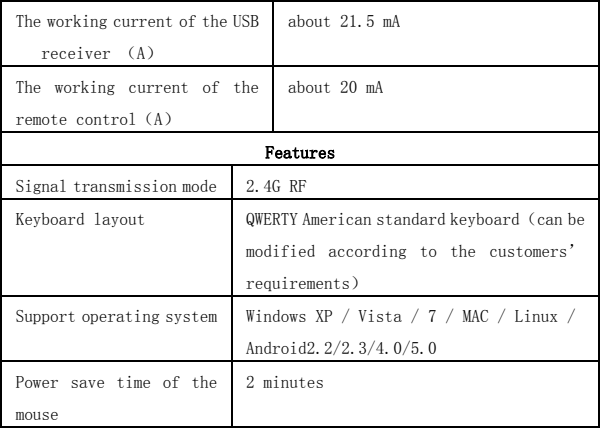

# 《 Warranty Card 》

Dear User, first of all, thank you very much for choosing iTARSAM products. In order to make our service to give you more satisfaction, please read this warranty card, fill out and keep the card after you purchase our products

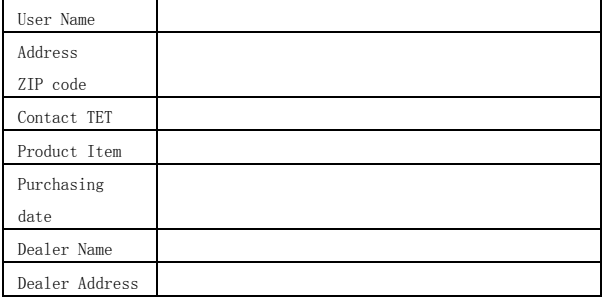

Sales department (stamp):

# 《Warranty Instruction》

Consumer purchase our products lawful, if you find some performance fault which caused by non-artificial damage, can enjoy the following commitments which provided by our company

- 1. The warranty products must include warranty card, the purchasing invoice labeled the product model and other documents.
- 2. The warranty card only can be effective after made seal by the sales. Warranty cards are kept by the user, we will not make up if lost. The altered card and expired card are not invalid.
- 3. From the purchasing date, if you find any performance fault which caused by non-artificial damage, you can enjoy free warranty service.

#### The following circumstances cannot enjoy free warranty service:

- 1. Damage caused by negligence or accident
- 2. Damage caused by failing to note the requirements, proper use ,maintenance of the manual
- 3. Damage cause by using, such as shell breakage.
- 4. The machine barcode torn up or destroyed, then we hard to recognize the goods.
- 5. Damage caused by force majeure, such as dismantling the machine without agreement.
- 6. Burn the software from the third part secretly.
- 7. Our company or our authorized service centers will get some

materials cost and maintenance costs from you if your device can not meet the conditions of the warranty card.